## **MC2: Master Class – Viewing and sorting records – Quick Reference**

1. Open FlinSafe Management via [Okta.](https://flinders.okta.com/app/UserHome)

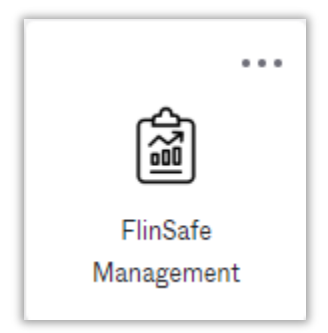

2. Follow the quick steps below to view or sort your records in the current view (Incident Management shown as the example but can be applied to other SCRIM Modules).

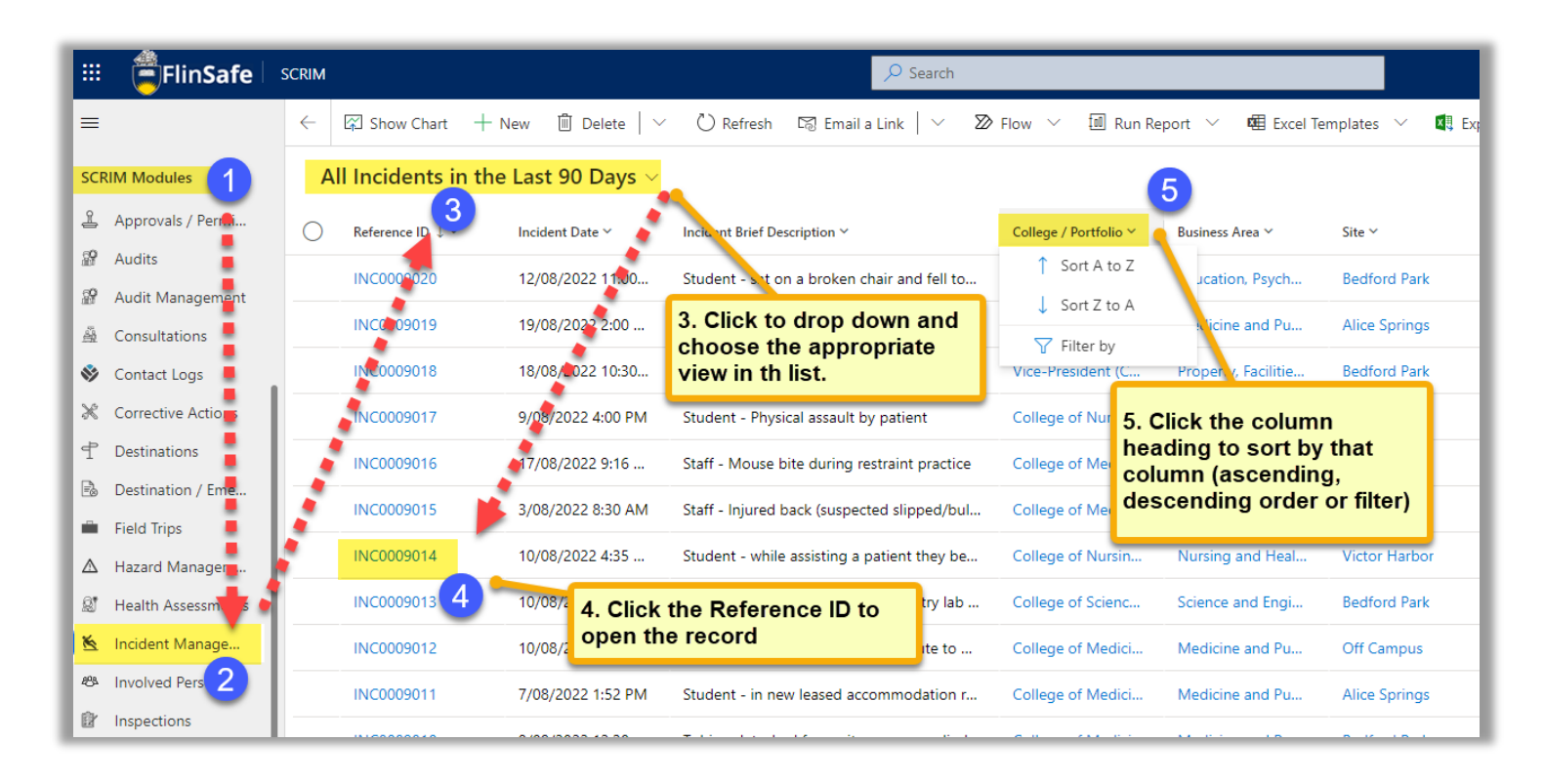

**Tip 1** – When filtering a column you can repeatedly click in the filter by box to add more than one value.

**Tip 2** – When wishing to clear a filter click the column heading again and choose clear filter.

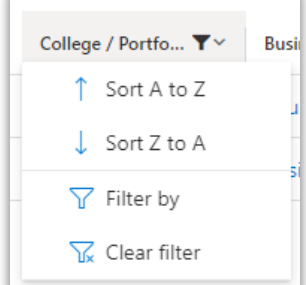